# SAMSUNG GALAXY TAB A8 10.5 (2021) BLUETOOTH KEYBOARD CASE

**User manual** 

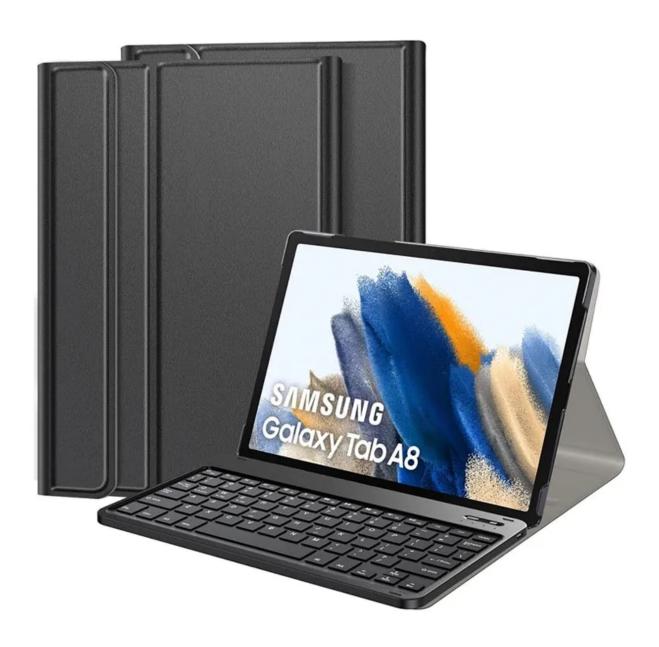

#### **Specifications**

| Working current      | ≤ 3mA     | Working voltage  | 3~4.2V  |
|----------------------|-----------|------------------|---------|
| Low voltage alert    | 3~3.3V    | Working time     | 70h     |
| Battery standby time | 150 days  | Sleeping current | <0.3mAh |
| Battery lifetime     | 3 years   | Battery capacity | ≤180mAh |
| Charging port        | Micro USB | Wake up time     | ≤2s     |
| Charging time        | 2~3 hours | Wireless range   | ≤9m     |
| Working temperature  | 15F~150F  | Charging current | ≤200mA  |

#### **Indicator light**

- Caps indicator light: light on uppercase input; light off lowercase input
- Wireless indicator light: to pair the keyboard with your device press "Connect" button, and the blue light will blink slowly until the pairing is successful
- Charging indicator light: blinking red battery low; red charging in process;
  light off battery fully charged

## **Getting started**

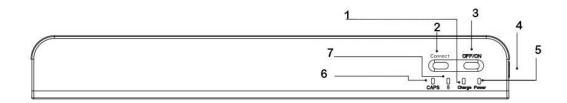

- 1. Charging indicator light
- 2. Wireless connection button
- 3. On/off button
- 4. Charging port
- 5. Power indicator light
- 6. Caps indicator light
- 7. Wireless connection indicator light

### **Multi-function keys**

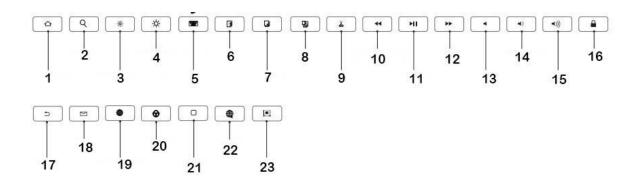

- 1. Back to home
- 2. Search
- 3. Reduce backlight
- 4. Increase backlight
- 5. Virtual keyboard
- 6. Select all
- 7. Copy
- 8. Paste
- 9. Cut
- 10. Previous song
- 11. Play/pause
- 12. Next song
- 13. Mute
- 14. Volume down
- 15. Volume up
- 16. Lock screen
- 17. Back
- 18. Email
- 19. Change input method
- 20. Caps lock
- 21. Back to home
- 22. Browser
- 23. Lock screen

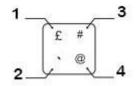

- 1. Shift + button  $\rightarrow \pounds$
- 2. Click the button only  $\rightarrow$  `
- 3. Shift + alt + button  $\rightarrow$  #
- 4. Alt + button  $\rightarrow$  @

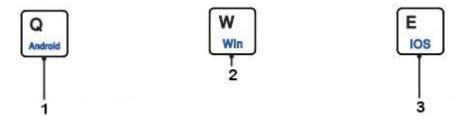

- 1. Fn + Q  $\rightarrow$  switch to Android system
- 2. Fn + W  $\rightarrow$  switch Windows system
- 3. Fn + E  $\rightarrow$  switch iOS system

Before using the keyboard please select the tablet system (Android, Windows, iOS) by pressing Fn and corresponding button.

#### Installation instructions

- 1. Open the case and insert your tablet
- 2. Press on/off button, then press Fn + C for entering wireless connection mode (the indicator light will blink slowly)
- 3. Open Bluetooth settings on your tablet, search for "Wireless keyboard", and click "Pair"
- 4. Type the numbers that will show on your device and press "Enter" to finish pairing

Note: the keyboard will automatically go to sleep if you're not using it for more than 30 minutes. To wake it up, press any key and wait 2-3 seconds and then you can use it again.

# **Common connection problems/solutions**

- 1. Make sure you've turned the power on and that there's enough battery power
- 2. Make sure that keyboard is within the recommended working distance
- 3. Make sure the Bluetooth on your device is visible to other devices
- 4. Make sure that the keyboard is paired with your tablet
- 5. Delete the pairing data from your device and try to reconnect